## Software Dashboard

Last Modified on 05.29.23

By default, Configuration Manager reports display software applications alphabetically. The **Software Dashboard** sorts installed applications according to software publisher, application name, and version, eliminating the need to export and filter data in another application. This report is particularly useful for software inventory.

For a video walkthrough of this report, see Endpoint Insights — Software Dashboard on Recast Software's YouTube channel.

## View the Report

- 1. In your Configuration Manager console, expand the **Recast Software** node in the navigation panel and select **Endpoint Insights**.
- 2. In the main window, click the **Software** tab.
- 3. In the report list, click **Software Dashboard.**
- 4. In the window that opens, select a **Collection**.
- 5. Choose to limit the report to software **Installed For** the Computer or the User context (optional).
- 6. Click View Report.

## **Report Details**

- Publisher: Software manufacturers displayed alphabetically.
  - Click on a publisher to list computers with installed applications from that publisher.
- **Application**: Software application names displayed alphabetically.
  - Click on an application to list computers with that application installed, regardless of version number.
- Version: Installed software version.
  - Click on a version to list computers with a specific software version installed.

This report drills through to:

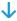

List of Computers by Software: Lists computers by publisher, application, and/or version.

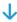

Asset Intelligence Computer Details: Displays applications installed on a specific computer.

## Actionable Results

If you are using Endpoint Insights with Right Click Tools, you can run actions from the Software Dashboard.

Tools commonly run against this dashboard:

• System Information